## *Registration Instructions (Grade 7-10 Students)*

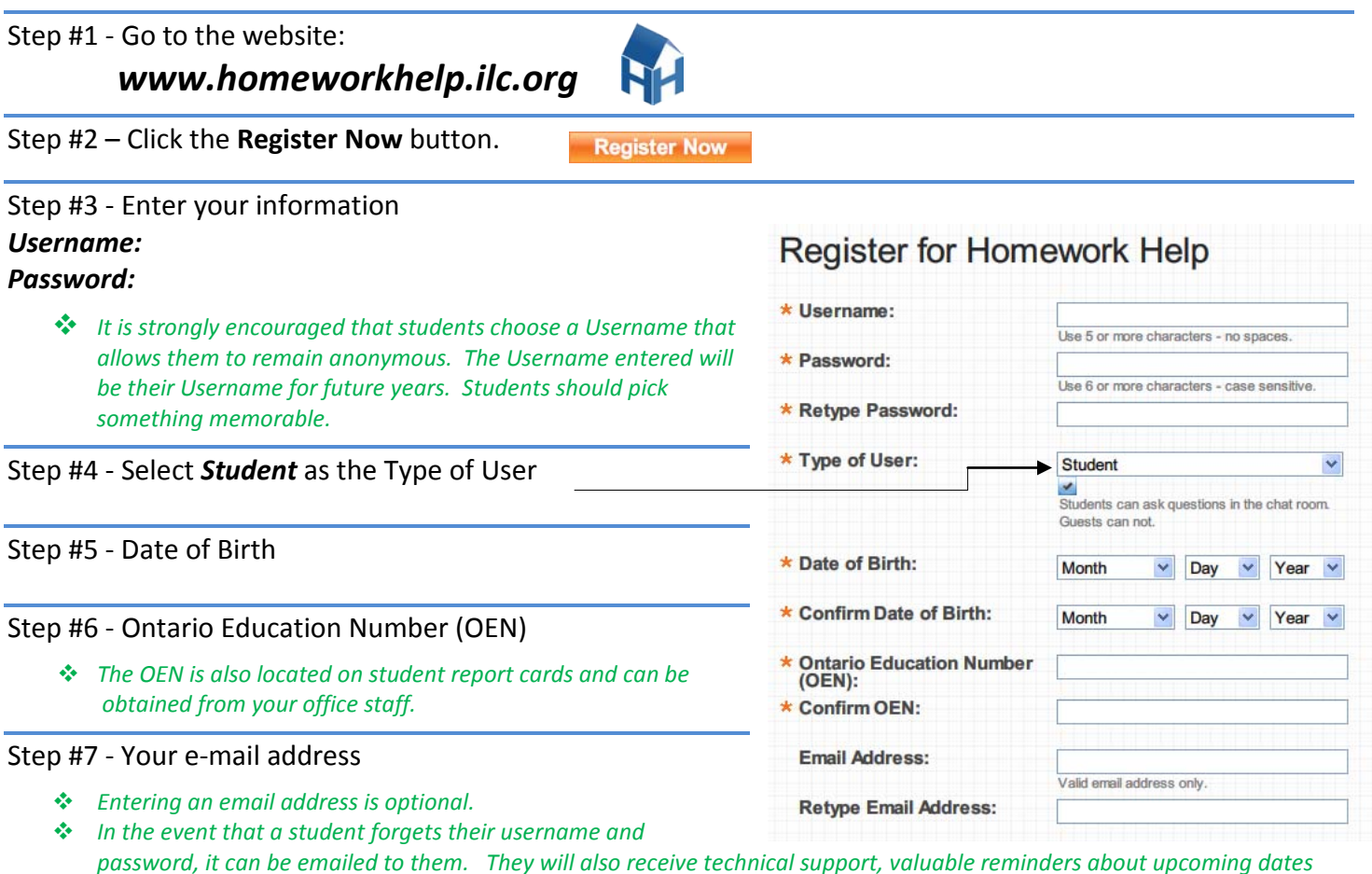

- *and events (EQAO, exams), updates, and tips.*
- *If they choose not to enter an email address, forgotten accounts can be reactivated by entering their Ontario Education Number (OEN).*

## *Notes:*

- After this registration process, students will be able to login using their Username and Password at the top right of the welcome screen
- *If a student forgets their Username and password*, they may re-register by clicking "forgot Username" or "forgot password" and entering their OEN and date of Birth. Their original Username will be restored.
- *If a student receives a message that they are a Temporary User,* **it means that their student data has not yet been** uploaded to the ILC. Grade 7 data has a target upload date of November  $4^{\text{th}}$ . If you have students in Grades 8, 9 or 10, who are new to our board, please send their names to me. Temporary Users will not have access to 'Ask A Tutor' until their data is uploaded.
- Teachers and other students may register as a Guest at any time, but will be *unable to ask questions* to the tutors in the Chat Rooms

For further information, please contact:

## *Ms Amanda Allison*

*e-Learning Contact Teacher*

*Hastings and Prince Edward District School Board aallison@hpedsb.on.ca (613) 966 – 1170 ext. 2113*